## **CLP Holdings Limited (the Company) 2023 Annual General Meeting (AGM) – Online AGM User Guide**

The 2023 AGM of the Company will be held in a hybrid format. Shareholders can participate in the Online AGM from any location with access to the Internet by using their smartphone, tablet device or computer. Here are some tips and guides on joining our Online AGM.

Shareholders (registered and non-registered) joining the Online AGM will be able to view a live webcast of the AGM, pose questions and cast vote in near realtime through the online platform.

Regarding the login details for joining the Online AGM, registered Shareholders should refer to the Company's notification letter sent to you on 29 March 2023. For corporate holders and non-registered Shareholders who wish to attend the Online AGM, please call the Company's Registrars, Computershare Hong Kong Investor Services Limited on (852) 2862 8555 for assistance.

## **Some tips to note:**

- 1. You will need a reliable Internet connection fast enough to support video streaming (for example, as if you are watching a YouTube video).
- 2. However, unlike YouTube, if your Internet connection is not fast enough to keep pace with the proceedings, parts of the Online AGM broadcast may be skipped. You will not receive the broadcast on a delayed basis.
- 3. If your Internet connection is inadequate or interrupted, your attendance at the AGM may terminate and you will be unable to vote or pose questions. This will not affect the AGM proceedings which will continue and will remain effective.
- 4. If your Internet connection is restored, you might be able to rejoin the Online AGM but missed parts would not be repeated (such as voting).

As the Online AGM is technology dependent and the above are some of the possible risks with the Online AGM, should you find these unacceptable, you can proxy your voting instructions.

If you experience technical difficulties or require assistance prior to or during the AGM, please call our Registrar's AGM hotline on (852) 2862 8647 from 9:00 a.m. to 1:00 p.m. (HKT) on 5 May 2023. Kindly note that the hotline cannot record your vote(s) over the telephone.

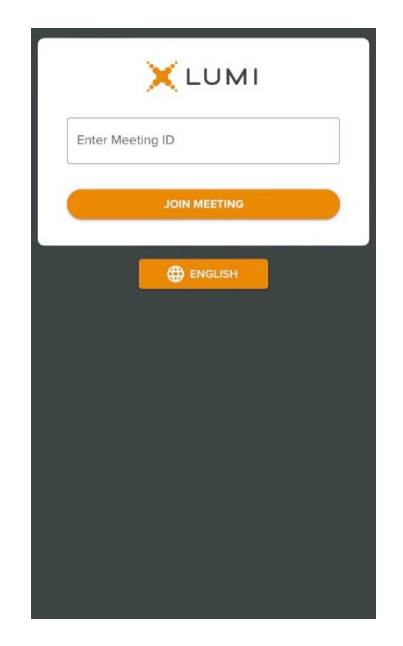

1. Visit [https://web.lumiagm.com](https://web.lumiagm.com/)

> Enter Meeting ID: "179-158-492".

Then press "JOIN MEETING".

OR

## Scan the QR code.

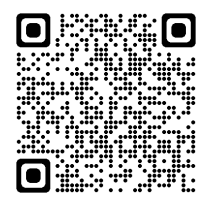

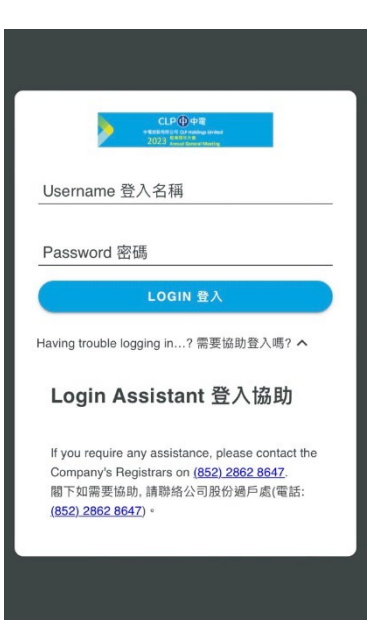

2. Enter your

**Username** – registered Shareholders refer to the number printed under the barcode on the Reply Form or Request Form attached to our letters dated 29 March 2023; proxies, nonregistered Shareholders and corporate holders refer to the email sent by our Registrar on or about 3 May 2023.

**Password** – input according to instructions generated on the screen (including instructions on case sensitive letters).

Then press "LOGIN".

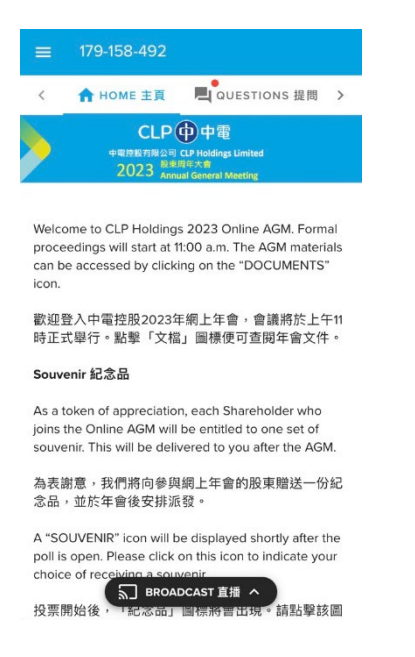

3. Once logged in, you will see the welcome message and meeting information.

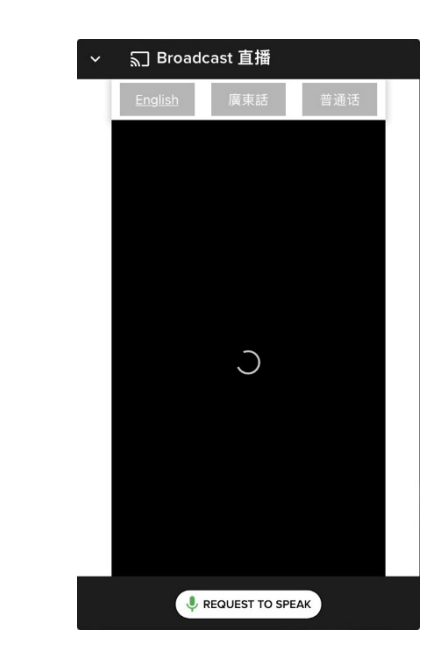

4. The broadcast will start automatically when the meeting commences.

Please select your language for the video broadcast.

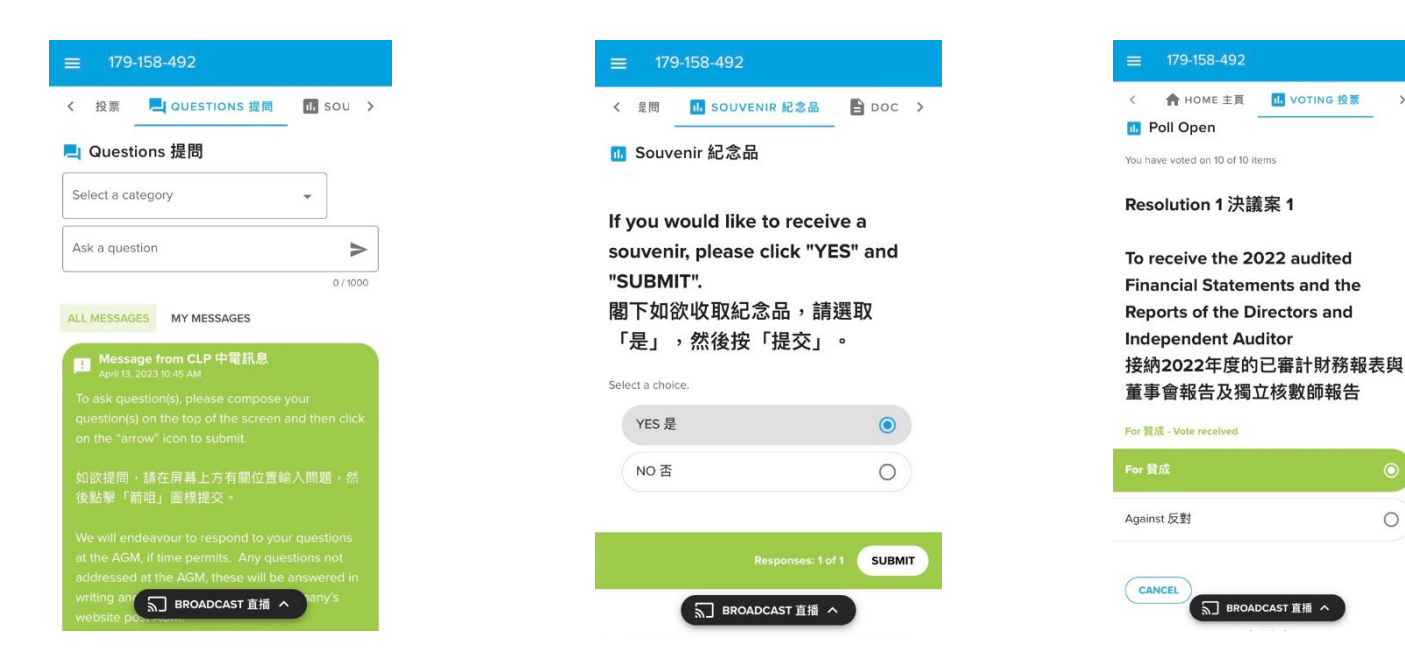

5. To type in question(s), click on the "QUESTIONS" icon. You can select a category and submit your question(s) in the text box.

You can also ask question(s) verbally by clicking "REQUEST TO SPEAK" icon displayed under the "BROADCAST" page at the Q&A session. Then follow the instructions to join the queue.

- 6. Indicate your choice of receiving a souvenir, then press "SUBMIT".
- 7. When the poll is open, a list of resolutions and voting options will be displayed. Scroll through the list to view the resolutions.

 $\circ$ 

For each resolution, tap one of the voting options ("FOR" or "AGAINST") to vote. Your vote will be highlighted and a confirmation message will appear.

To change your vote, simply tap a different option to override. To cancel your vote, tap "CANCEL". The final option you tap before the voting closes will be your final vote for all the resolutions.

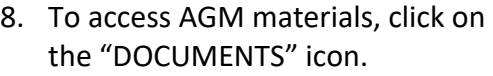

179-158-492

■ Documents 文檔

1 Notice of AGM

3. Proxy Form

4. 委任表格

6.2022年報

2. 股東周年大會通告

5. 2022 Annual Report

7. 2022 Sustainability Report

9. 2022 Climate-related Disclosures Report

**A** BROADCAST 直播 へ

8.2022可持續發展報告

10.2022氧候相關披露報告

< IVENIR 紀念品 A DOCUMENTS 文檔